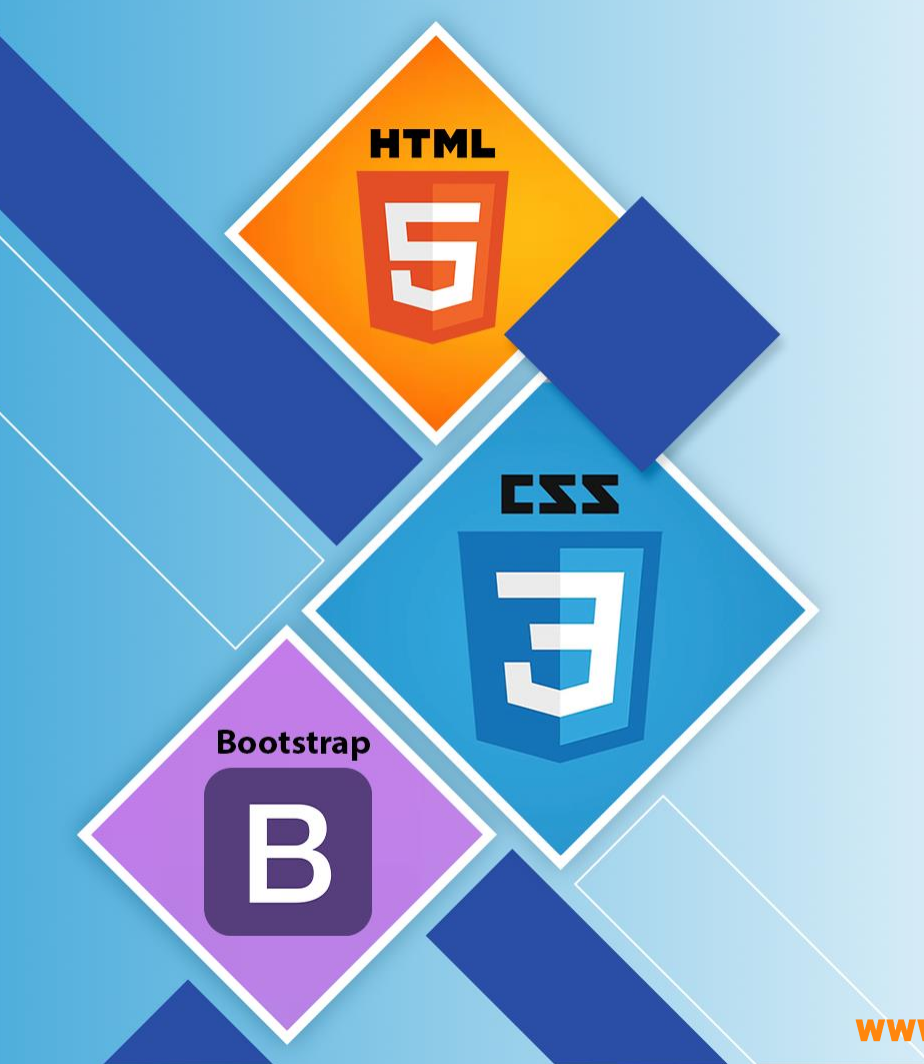

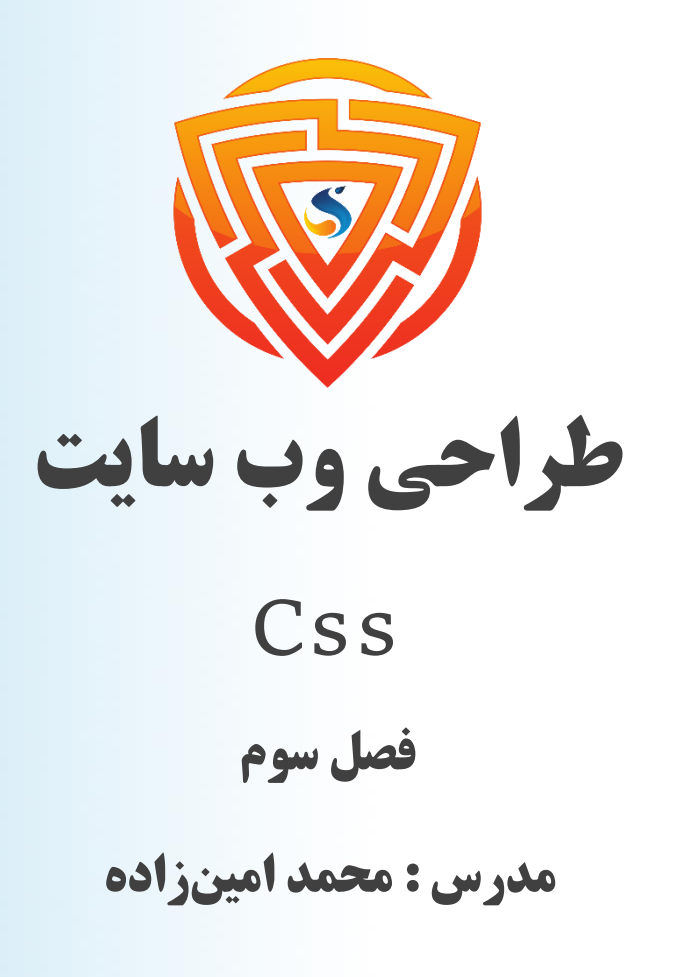

www.sooraac.ir

طراحی شده توسط شرکت پیشگامان فناوران سورا

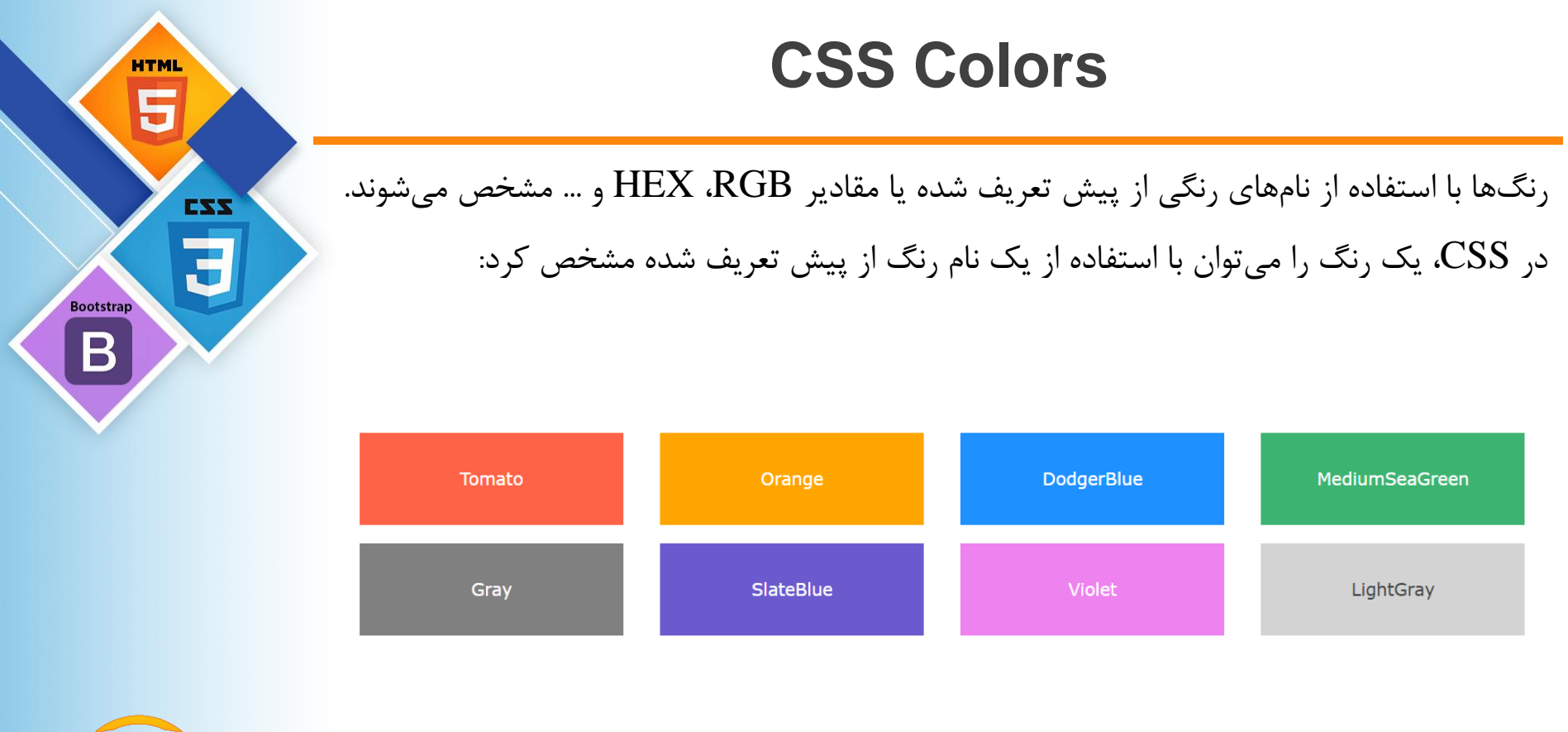

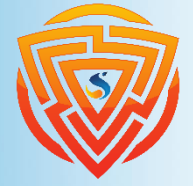

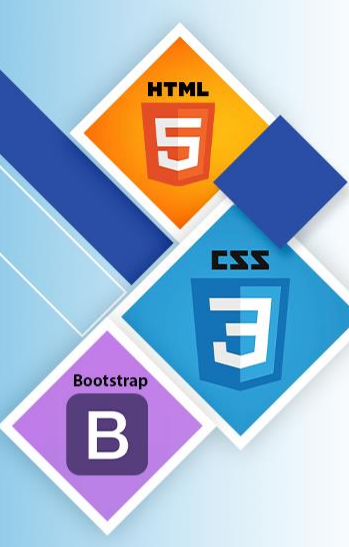

**}**

# **CSS Background Color**

میتوانید رنگ پس زمینه را برای عناصر HTML تنظیم کنید.

**.bg-dodgerBlue { background-color: DodgerBlue;**

```
.bg-tomato {
 background-color: Tomato;
}
<h1 class="bg-dodgerBlue"> Hello World </h1>
<p class="bg-tomato"> Lorem ipsum... </p>
```
#### **Hello World**

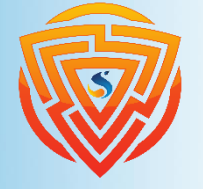

Lorem ipsum dolor sit amet, consectetuer adipiscing elit, sed diam nonummy nibh euismod tincidunt ut laoreet dolore magna aliquam erat volutpat. Ut wisi enim ad minim veniam, quis nostrud exerci tation ullamcorper suscipit lobortis nisl ut aliquip ex ea commodo consequat.

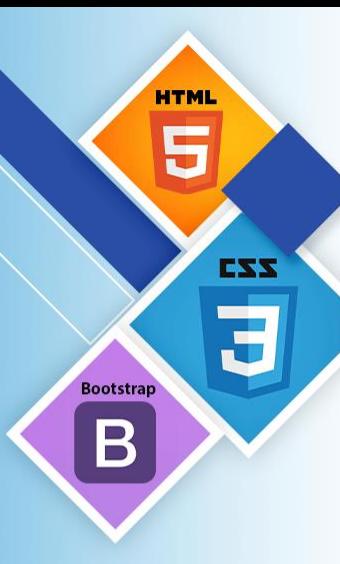

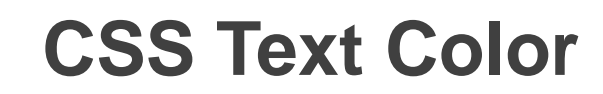

**.text-tomato { color: Tomato; .text-dodgerBlue { color: DodgerBlue; .text-mediumSeaGreen { color: MediumSeaGreen; }** میتوانید رنگ متن را برای عناصر HTML تنظیم کنید.

**<h1 class="text-tomato"> Hello World</h1> <p class="text-dodgerBlue"> Lorem ipsum... </p> <p class="text-mediumSeaGreen"> Ut wisi enim... </p>**

#### Hello World

**}**

**}**

Lorem ipsum dolor sit amet, consectetuer adipiscing elit, sed diam nonummy nibh euismod tincidunt ut laoreet dolore magna aliquam erat volutpat.

Ut wisi enim ad minim veniam, quis nostrud exerci tation ullamcorper suscipit lobortis nisl ut aliquip ex ea commodo consequat.

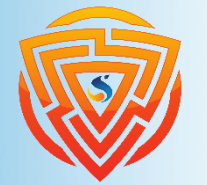

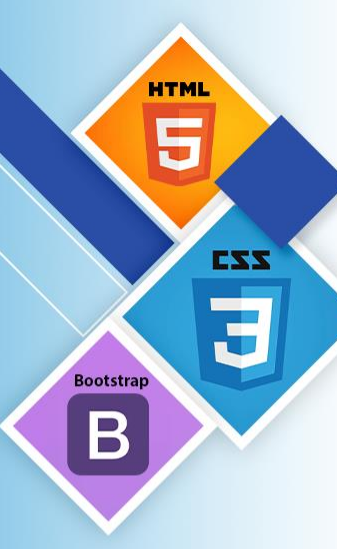

# **CSS Border Width & color**

**.border-one { border-width: 5px;**

**border-style: solid; border-color: black;**

5px border-width

**.border-two {**

**}**

**}**

**border-width: 2px;**

**border-style: solid;**

**border-color: red;**

میتوانید برای عناصر HTML یک کادر تنظیم کنید.

Red border

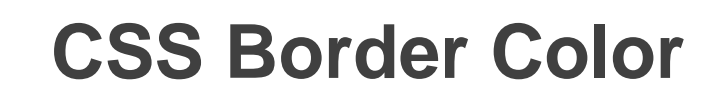

```
.border-purple {
.border-tomato {
                                        border: 2px solid purple;
 border: 2px solid Tomato;
                                       }}
.border-dodgerBlue {
 border: 2px solid DodgerBlue;
}
<h1 class="border-tomato"> Hello World</h1>
<h1 class="border-dodgerBlue"> Hello World</h1>
<h1 class="border-purple"> Hello World</h1>
 Hello World
 Hello World
 Hello World
```
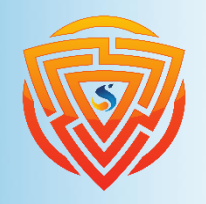

**HTML** 

5

**Bootstrap** 

 $\bm{\mathsf B}$ 

EXX

#### **CSS Borders**

انواع مختلف نوع کادرها

**.border-dotted {border-style: dotted;} .border-dashed {border-style: dashed;} .border-solid {border-style: solid;} .border-double {border-style: double;} .border-groove {border-style: groove;} .border-ridge {border-style: ridge;} .border-inset {border-style: inset;} .border-outset {border-style: outset;} .border-none {border-style: none;} .border-hidden {border-style: hidden;} .border-mix {border-style: dotted dashed solid double;}**

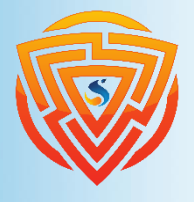

**HTML** 

E

**Bootstrap** 

 $\mathbf B$ 

EXX

Ħ

#### **CSS Borders**

EXX **Bootstrap** B

**HTML** Ę

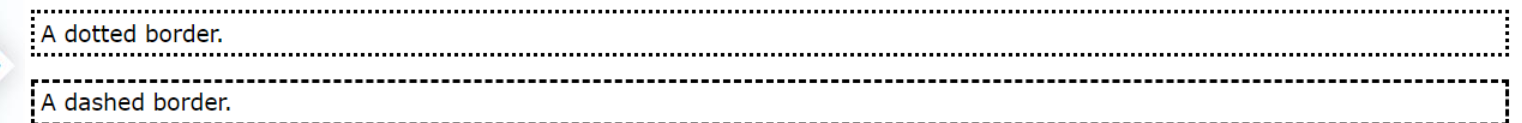

A solid border.

A double border.

A groove border. The effect depends on the border-color value.

A ridge border. The effect depends on the border-color value.

An inset border. The effect depends on the border-color value.

An outset border. The effect depends on the border-color value.

No border.

A hidden border.

A mixed border.

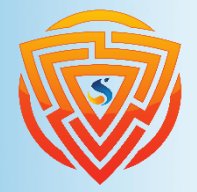

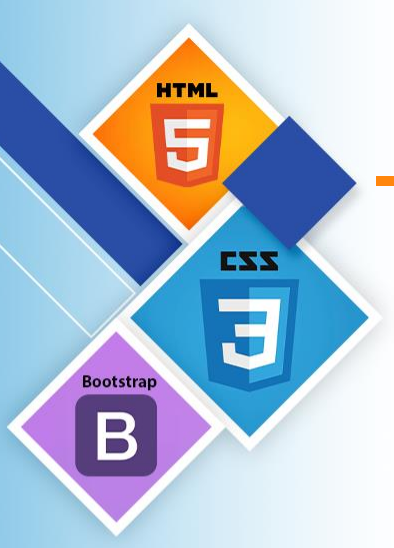

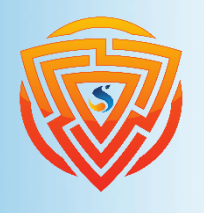

#### **CSS Rounded Borders**

میتوانید گوشههای عناصر HTML را گرد کنید و به صورت خمیده در بیاورید.

**.border-radius-0 { border: 2px solid red; border-radius: 0;**

**.border-radius-2 { border: 2px solid red; border-radius: 2px;**

**.border-radius-3 { border: 2px solid red; border-radius: 3px; } .border-radius-5 { border: 2px solid red; border-radius: 5px; }**

Normal border

**}**

**}**

Round border

Rounder border

Roundest border

#### **CSS HEX Colors**

در CSS، یک رنگ را میتوان با استفاده از یک مقدار هگزادسیمال به شکل زیر مشخص کرد:

#rrggbb

جایی که rr قرمز، gg سبز و bb آبی مقادیر هگزادسیمال بین 00 و ff هستند )همان اعشاری 255-0(. به عنوان مثال، 0000ff# به صورت قرمز نمایش داده میشود، زیرا قرمز روی باالترین مقدار خود ff و بقیه روی کمترین مقدار )00( تنظیم شده است.

برای نمایش سیاه، همه مقادیر را روی 00 تنظیم کنید، مانند: .#000000

برای نمایش سفید، تمام مقادیر را روی ff تنظیم کنید، مانند: ffffff.#

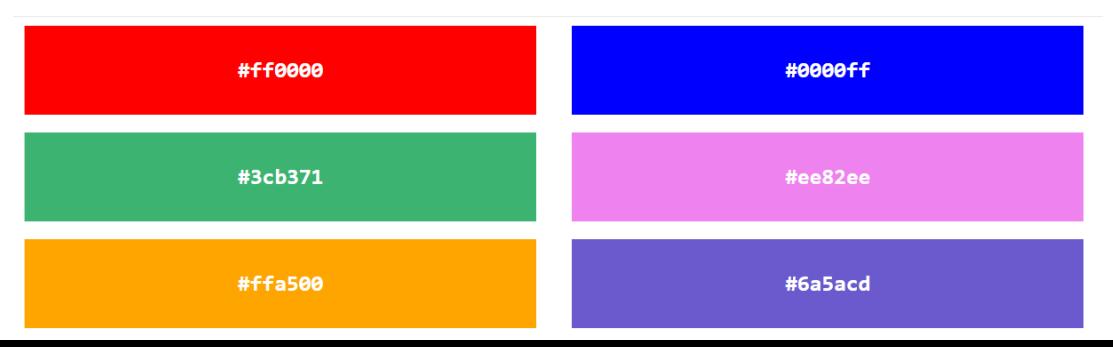

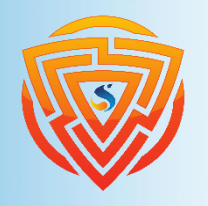

**HTML** 

**Bootstrap** 

EXX

## **CSS Backgrounds**

ویژگیهای پس زمینه CSS برای افزودن جلوههای پس زمینه برای عناصر استفاده میشود. در این قسمت، با ویژگیهای پس زمینه CSS زیر آشنا خواهید شد:

**background-color**

**background-image**

**background-repeat**

**background-attachment**

**background-position**

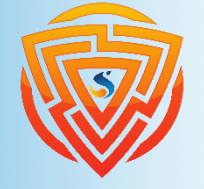

**HTML** 

**Bootstrap** 

 $\bm{\mathsf B}$ 

EZZ

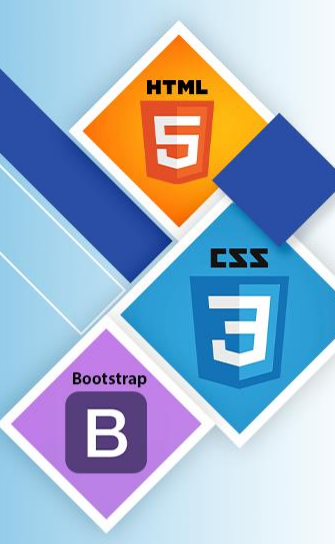

**<!DOCTYPE html>**

**.bg-lightblue {**

**<body class="bg-lightblue">**

**<html>**

**<head>**

**</head>**

**<style>**

**</style>**

## **CSS background-color**

ویژگی color-background رنگ پس زمینه یک عنصر را مشخص میکند.

#### **Hello World!**

This page has a light blue background color!

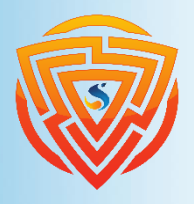

**<h1>Hello World!</h1> <p>This page has a light blue background color! </p> </body> </html>**

**background-color: lightblue;}**

## **CSS Background Image**

ویژگی image-background یک تصویر را برای استفاده به عنوان پسزمینه یک عنصر مشخص می کند.

به طور پیشفرض، تصویر تکرار میشود تا کل عنصر را پوشش دهد.

**.body-background {**

**}**

**background-image: url("paper.png");**

**Hello World!** 

This page has an image as the background!

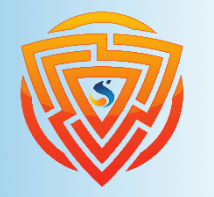

**HTMI** 

**Bootstrap** 

EXX

#### **CSS background-repeat**

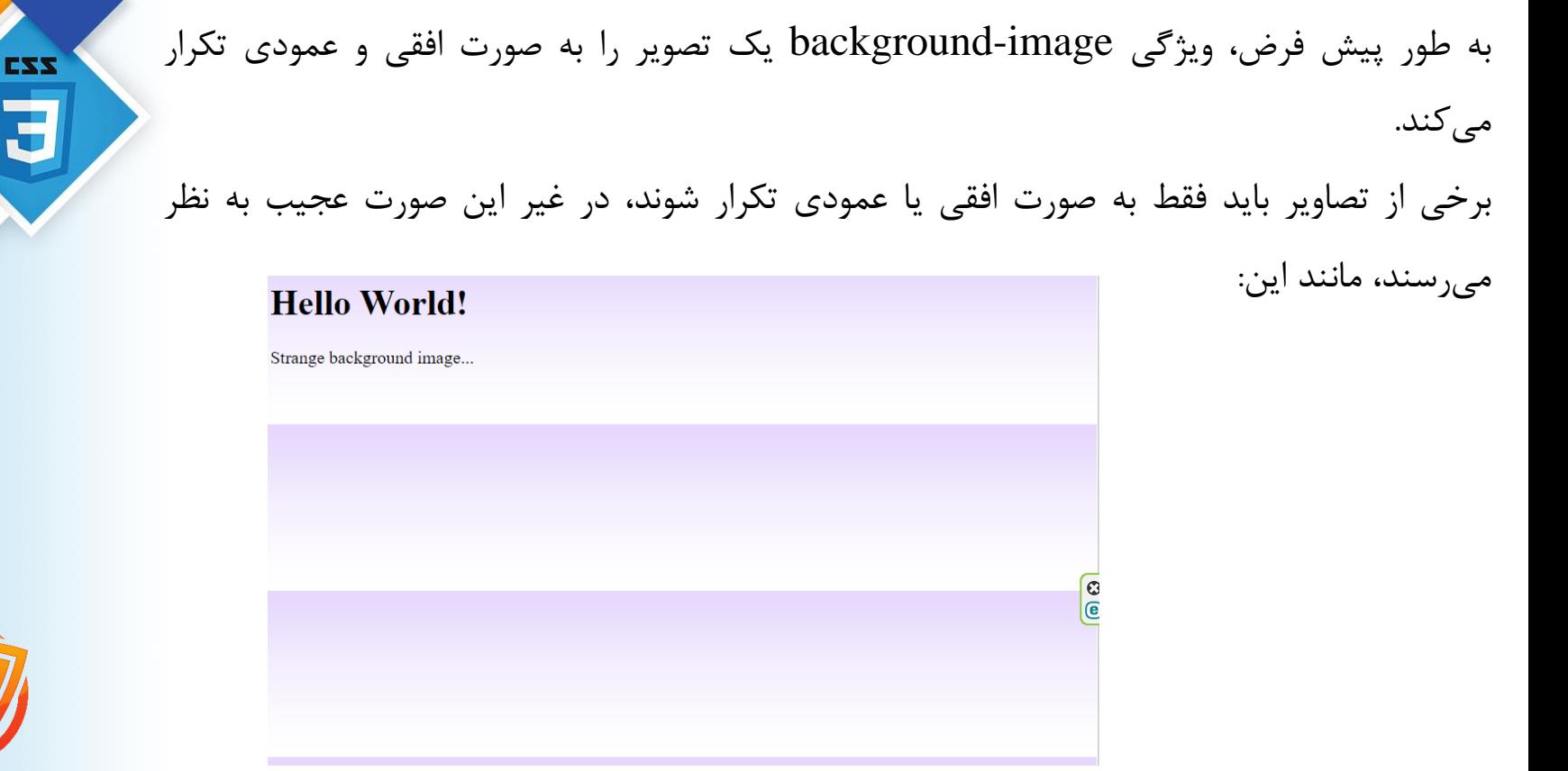

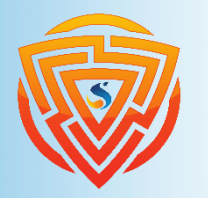

**HTML** 

**Bootstrap** 

 $\Box$ 

## **CSS background-repeat**

به وسیلهی ویژگی repeat-background میتوانید، تنظیم کنید که تصویر در چه محوری تکرار شود. برای مثال در کد زیر تصویر در محور x تکرار شده است.

**.body-background { background-image: url("gradient.png"); background-repeat: repeat-x;**

**Hello World!** 

Here, a background image is repeated only horizontally!

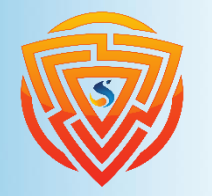

**HTML** 

**Bootstrap** 

B

EXX

**}**

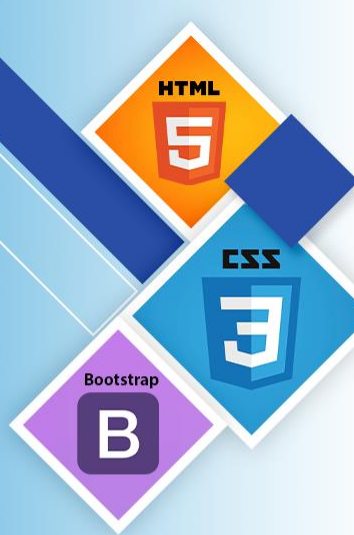

## **CSS background-repeat : no-repeat**

**.body-background-1 { background-image: url("img\_tree.png"); background-repeat: no-repeat; }** به وسیلهی ویژگی background-repeat میتوانید، تنظیم کنید که تصویر تکرار نشود. برای مثال در کد زیر تصویر تکرار نمیشود.

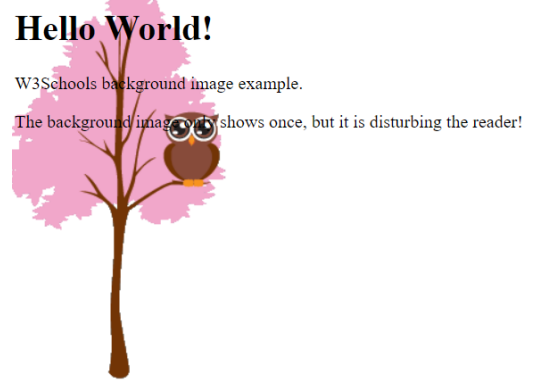

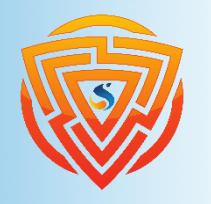

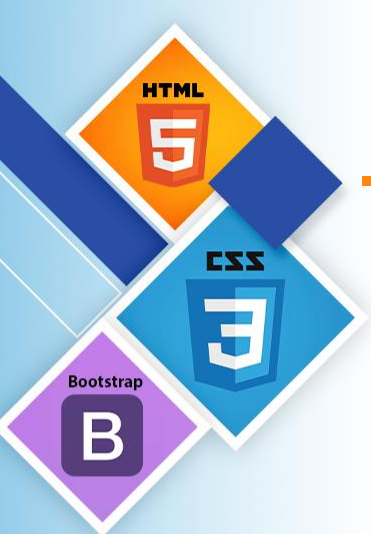

**}**

# **CSS background-position**

ویژگی position-background برای تعیین موقعیت تصویر پس زمینه استفاده میشود. **.body-background-2 { background-image: url("img\_tree.png"); background-repeat: no-repeat; background-position: right top;**

#### **Hello World!**

Here, the background image is only shown once. In addition it is positioned away from the text.

In this example we have also added a margin on the right side, so that the background image will not disturb the text.

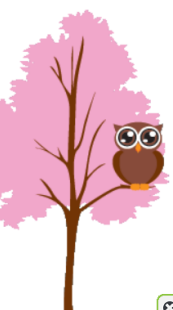

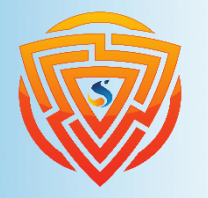

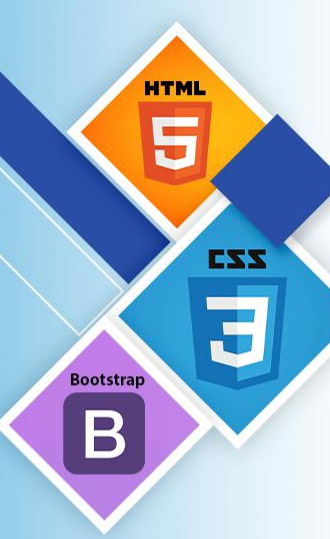

# **CSS background-attachment**

ویژگی attachment-background مشخص میکند که آیا تصویر پسزمینه باید اسکرول شود یا ثابت باشد (با بقیه صفحه اسکرول نمی شود) **.body-background-3 { background-image: url("img\_tree.png"); background-repeat: no-repeat; background-position: right top; background-attachment: fixed;**

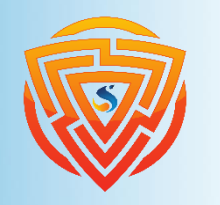

**}**

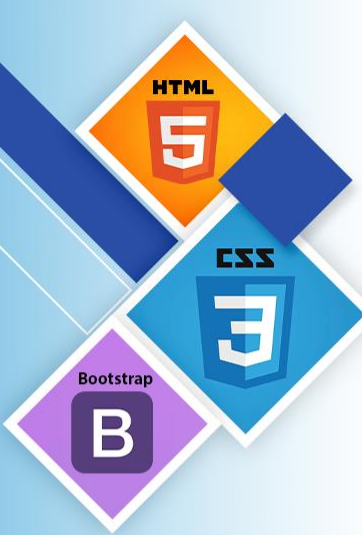

**}**

**}**

# **CSS background - Shorthand property**

**.body-background-4 {**

```
background-color: #ffffff;
```

```
background-image: url("img_tree.png");
```

```
background-repeat: no-repeat;
```

```
background-position: right top;
```

```
.body-background-4 {
 background: #ffffff url("img_tree.png") no-repeat right top;
```
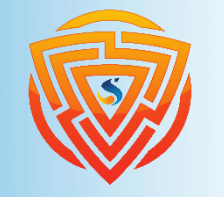

# **CSS Margins**

CSS دارای ویژگی هایی برای تعیین حاشیه برای هر طرف یک عنصر است:

```
.margin-right-150 {
  margin-right: 150px;
}
.margin-left-80 {
  margin-left: 80px;
}
```
**margin: 70px; .margin-top-100 { margin-top: 100px;**

**.margin-bottom-100 { margin-bottom: 100px;**

**.margin-70 {**

**}**

**}**

**}**

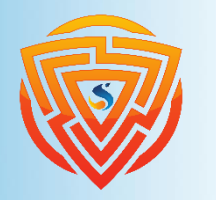

**HTML** 

H

**Bootstrap** 

 $\bm{\mathsf B}$ 

EXX

This element has a margin of 70px.

# **CSS Padding**

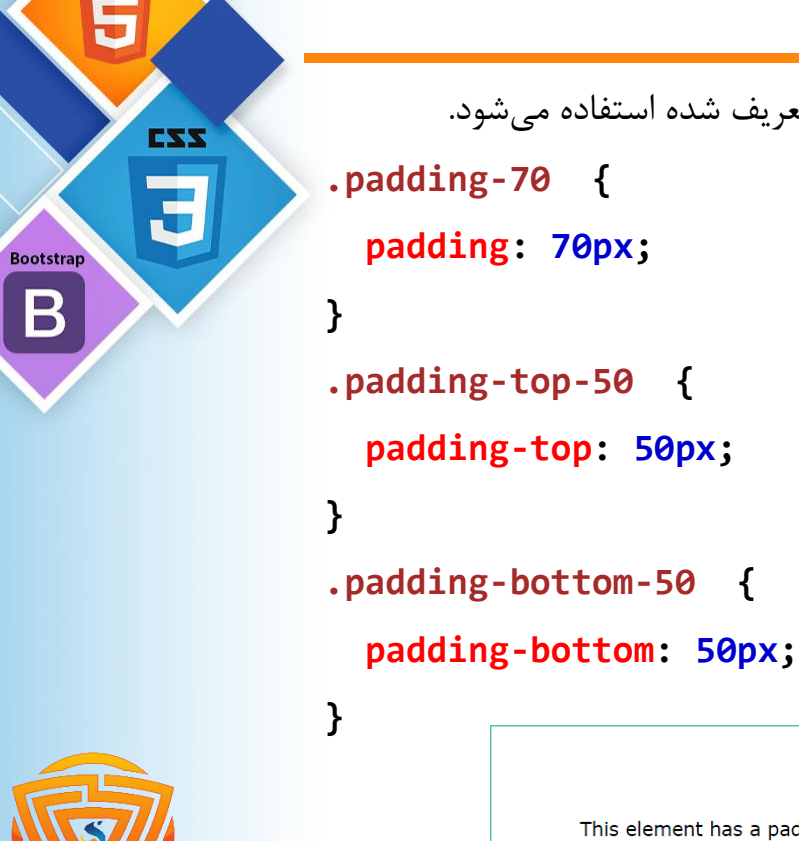

**HTML** 

```
Padding برای ایجاد فضایی در اطراف محتوای یک عنصر، در داخل هر مرز تعریف شده استفاده میشود.
.padding-70 {
 padding: 70px;
.padding-top-50 {
  padding-top: 50px;
.padding-bottom-50 {
                                  .padding-right-30 {
                                    padding-right: 30px;
                                   }
                                  .padding-left-80 {
                                    padding-left: 80px;
                                   }
```
This element has a padding of 70px.

#### **CSS Overflow**

ویژگی سرریز CSS کنترل میکند که چه اتفاقی برای محتوایی میافتد که آنقدر بزرگ است که در یک منطقه قرار نمی گیرد.

**ویژگی overflow دارای مقادیر زیر است:**

**Visible** : پیش فرض سرریز از بین نرفته و محتوا خارج از کادر عنصر قرار میگیرد.

**hidden** : سرریز بریده شده و بقیه محتوا نامرئی خواهد بود.

**scroll** : سرریز بریده شده و یک نوار پیمایش برای دیدن بقیه محتوا اضافه میشود

**auto** : شبیه به اسکرول است، اما فقط در صورت لزوم نوارهای پیمایش را اضافه میکند.

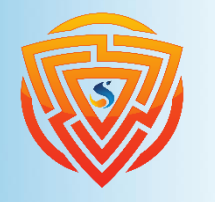

EXX

**Bootstrap** 

#### **CSS Setting height & width**

**.div-hw-100 { height: 100px; width: 500px;**

**}**

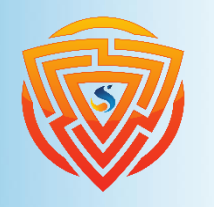

**HTML** 

5

**Bootstrap** 

 $\boldsymbol{\mathsf{B}}$ 

EXX

```
.div-max-h-500 {
  max-height : 500px;
}
.div-max-w-500 {
  max-width : 500px;
}
.div-min-h-500 {
  min-height : 500px;
}
.div-min-w-500 {
  min-width: 500px;
}
```
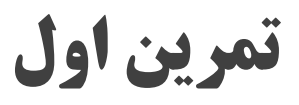

در فایل html.index خود یک تگ div باز کرده و در آن یک محتوای دلخواه بنویسید و در ادامه یک class به نام div-my برای آن تعریف کنید. حال با توجه به مطالب گفته شده، برای این div یک کادر با قطر 3 پیکسل و به رنگ طوسی قرار دهید. این کادر را کمی منحنی کرده که ظاهر آن زیباتر شود. در ادامه رنگ پسزمینه آن را به وسیلهی سیستم رنگیدهی hex یک طوسی بسیار کمرنگ و رنگ متن آن را یک آبی روشن قرار بدهید.

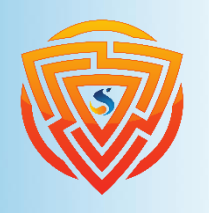

EXX

**Bootstran** 

# **تمرین دوم**

در تمرین قبلی شما یک div ساختید و ظاهر آن را تغییرات بسیاری دادید.

حال در ادامه به این div یک ارتفاع 150پیکسلی بدهید و محتوای بسیار زیادی به آن بدهید تا از ارتفاع تعیین

شده بیرون بزند. حال به وسیلهی overflow سر ریز آن را کنترل کرده و روی حالت auto بگذارید.

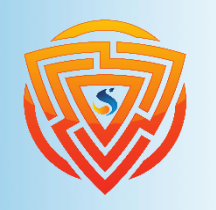

**HTMI** 

**Bootstrap** 

EXX

**تمرین سوم**

یک کالس جدید بسازید و نام آن را class-body بگذارید و یک عکس را به عنوان پشت زمینه به آن اختصاص دهید. حال محتوای صفحه را باال ببرید تا صفحه اسکرول بخورد. در ادامه پشت زمینه را به صورت ثابت کنید به طوری که تکرار هم نشود.

در ادامه یک div تازه ایجاد کنید و دو تگ1h در آن تعریف نمایید و محتوای منحصربهفرد هر کدام را برای هر کدام بنویسید. تگ 1h اول را از تگ 1h بعدی فاصله دهید. به وسیلهی margin و padding فاصلههایی را ایجاد کرده و تغییرات آن را مشاهده نمایید.

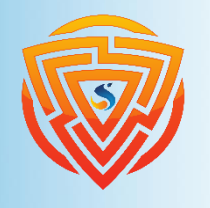

**CZZ** 

**Bootstra** 

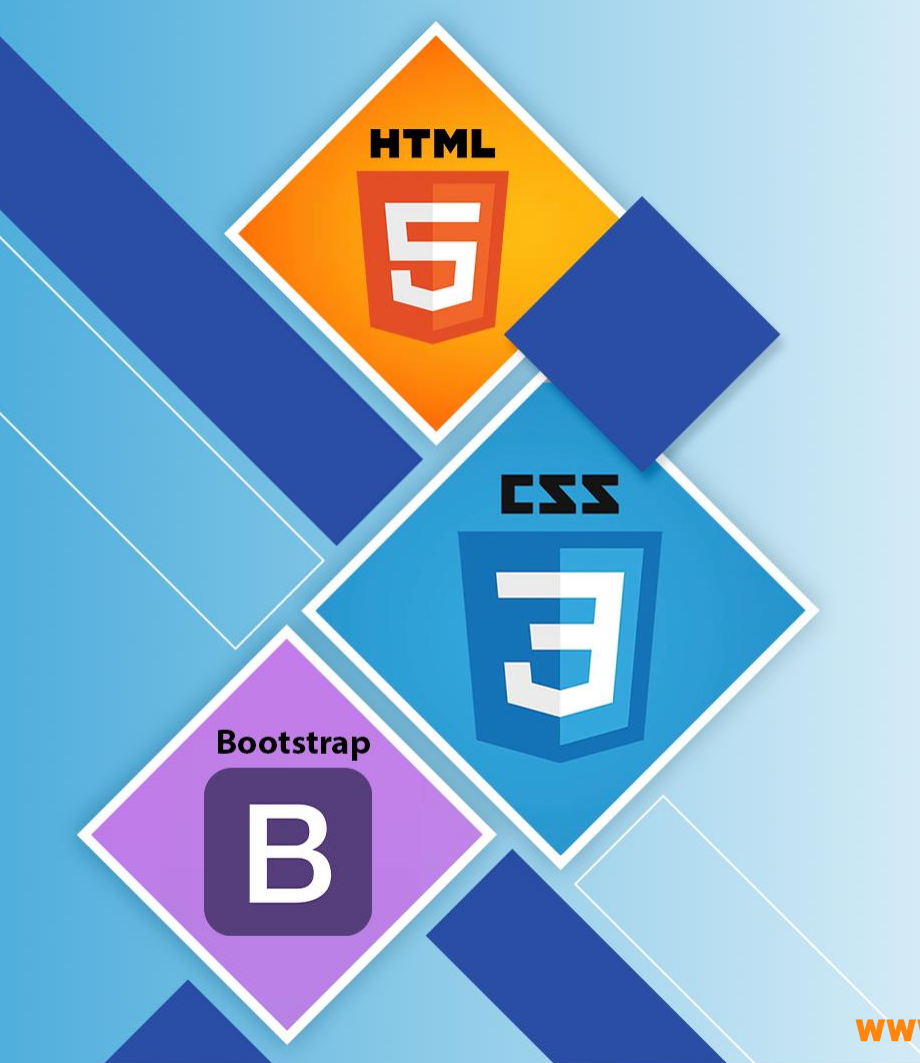

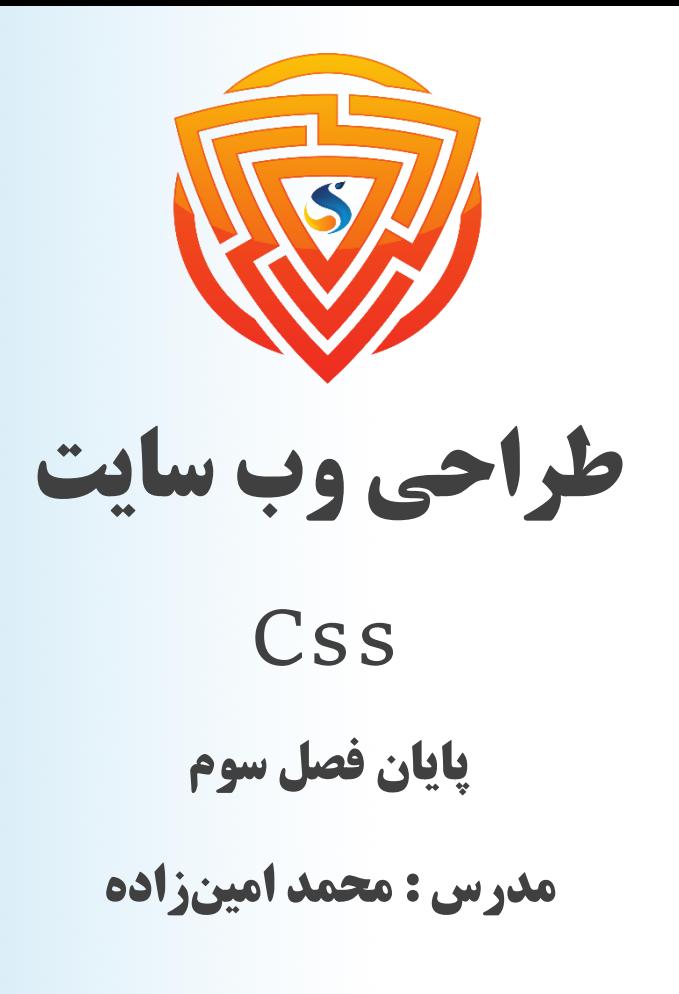

www.sooraac.ir

طراحی شده توسط شرکت پیشگامان فناوران سورا